How to show and configurate ports speed with Net-SNMP on

## DES-3028/52

Show port speed

#snmpwalk -v2c -c private 10.90.90.90 1.3.6.1.4.1.171.11.63.6.2.2.1.1.5

Change port speed

Example change port 13 speed to 100-half

#snmpwalk -v2c -c private 10.90.90.901.3.6.1.4.1.171.11.63.6.2.2.2.1.4.13.100 i 4

## OID on DES-3028

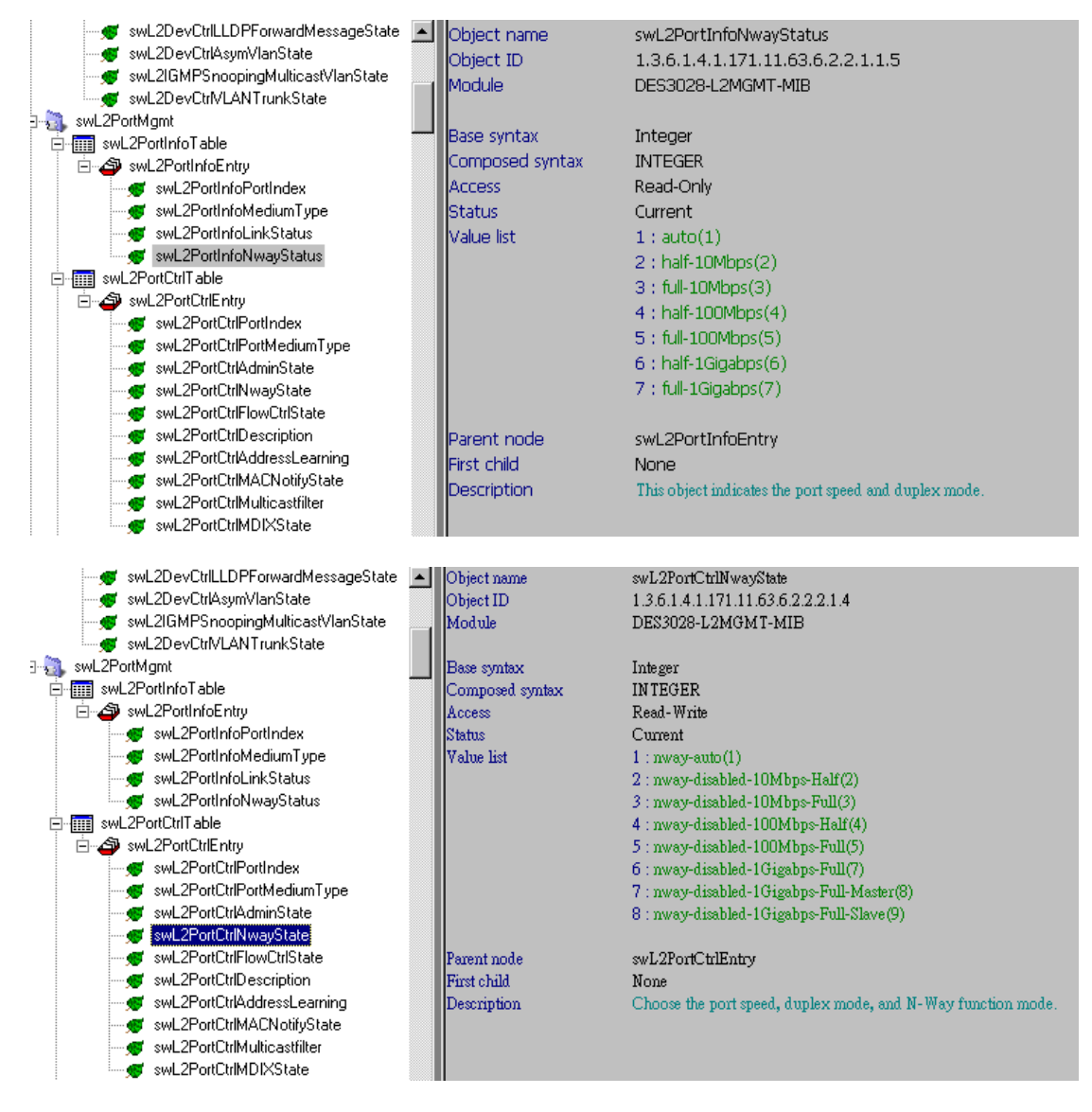

OID on DES-3052 Show port speed #snmpwalk -v2c -c private 10.90.90.90 1.3.6.1.4.1.171.11.63.8.2.2.1.1.5 Change port speed Example change port 13 speed to 100-half #snmpwalk -v2c -c private 10.90.90.901.3.6.1.4.1.171.11.63.8.2.2.2.1.4.13.100 i 4

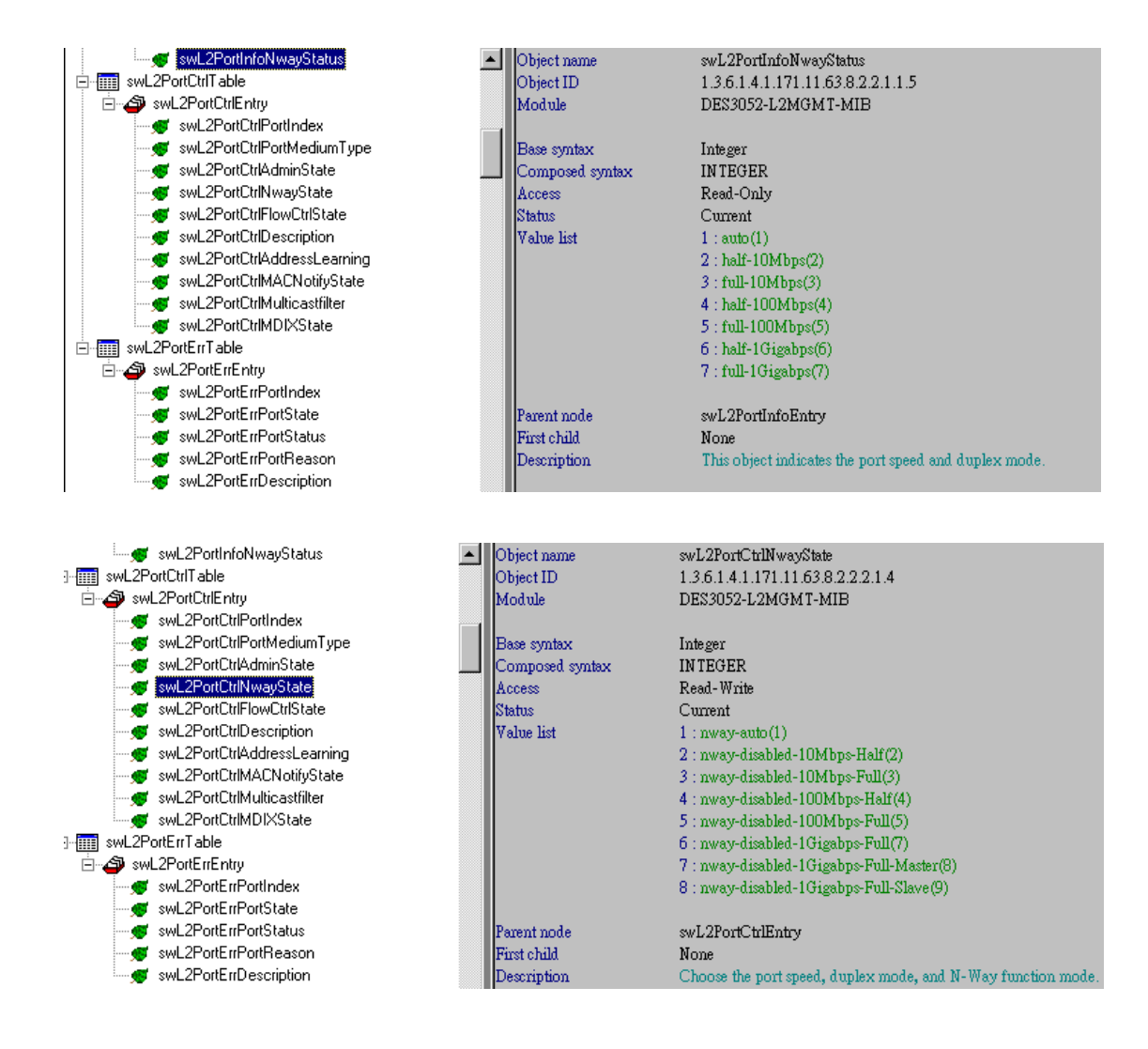